## CNDP يف Kubernetes ءاطخأ فاشكتسأ اهحالصإو  $\overline{\phantom{a}}$

## تايوتحملا

ةمدقملا <u>ةيساس ألل تابلطتملا</u> تابلطتملا ةمدختسملا تانوكملا <u>ةيساسأ تامولءم</u> ةلكشملا ليلحت لمع ةطخ

## ةمدقملا

رشنلل يساسألا ماظنلا ىلع اهحالصإو POD ءاطخأ فاشكتسأ ةيفيك دنتسملا اذه حضوي .(CNDP) ةباحسل ل يلصأل ا

## ةيساسألا تابلطتملا

### تابلطتملا

.دنتسملا اذهل ةصاخ تابلطتم دجوت ال

### ةمدختسملا تانوكملا

.ةنيعم ةيدام تانوكمو جمارب تارادصإ ىلع دنتسملا اذه رصتقي ال

.ةصاخ ةيلمعم ةئيب ي ف ةدوجوملI ةزهجألI نم دنتسملI اذه يف ةدراولI تامولعملI ءاشنإ مت تناك اذإ .(يضارتفا) حوسمم نيوكتب دنتسملا اذه يف ةمدختسُملا ةزهجألا عيمج تأدب .رمأ يأل لمتحملا ريثأتلل كمهف نم دكأتف ،ليغشتلا ديق كتكبش

# ةيساسأ تامولعم

ةسلجلا ةرادإ ةفيظو (CNDP) ةباحسلل يلصألI رشنلI ماظن فيضتسي ،دادعإلI اذه يف (SMF).

## ةلكشملا

تانايبال ةدعاق لطعتال (CEE) كرتشملI ذيفنتال ةئيب لوح تاهيبنت ىلع عالطالI كنكمي.

#### **Example:**

[smf-rcdn/cee-rcdn] cee# **show alerts active summary summary** NAME UID SUMMARY

**k8s-pod-crashing-loop** bd4394046466 Pod smf-rcdn/smf-service-n0-6 (smf-service) is... k8s-pod-crashing-loop 0ac1019911e3 Pod smf-rcdn/smf-service-n0-14 (smf-service) i... k8s-pod-crashing-loop eeff8fa16660 Pod smf-rcdn/smf-service-n0-9 (smf-service) is... k8s-pod-crashing-loop 470ff66822dc Pod smf-rcdn/smf-service-n0-5 (smf-service) is... k8s-pod-crashing-loop cc8950f07ace Pod smf-rcdn/smf-service-n0-15 (smf-service) i... k8s-pod-crashing-loop 05a7d1e291a6 Pod smf-rcdn/smf-service-n0-3 (smf-service) is...

--------------------------------------------------------------------------------------------

### لىحت

تضرعت يتلا Kubernetes ليصوت تاعومجم عيمج ضرعو ةيسيئزلI ةدقعلاب لاصتالاب مق ليغشت ةداعإ تارم ددع ىرن نأ اننكمي ،تاجرخملا سفن نم . CrashLoopBackOff ل GREP .لطعتلل . رتويبمكلا اذه

#### **Command:** master\$ **kubectl get pods -n**

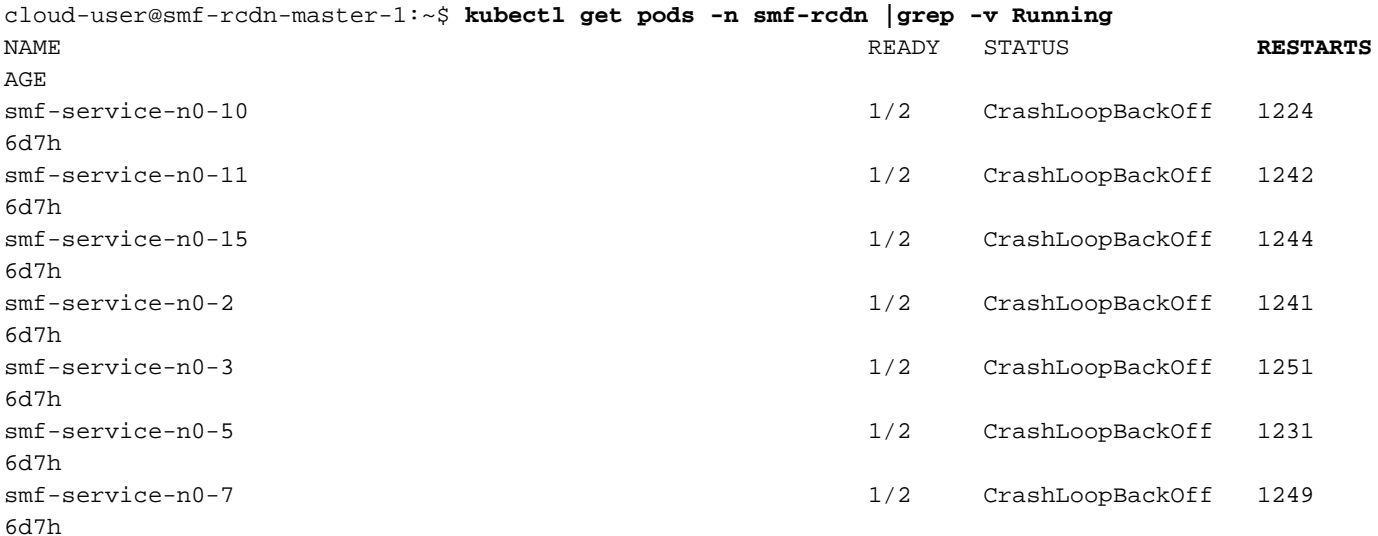

لوح ليصافتلا نم ديزملا ىلع لوصحلا كنكمي ةقيرطلا مذهب .تمطحت يتلا ةادألا فصو .ثادحألا تحت تالجسلا ةبقارم .دوب لطعت ببس

#### **Command:**

:

master\$ **kubectl describe pod -n**

cloud-user@smf-rcdn-master-1:~\$ **kubectl describe pod -n smf-rcdn smf-service-n0-11 |grep -i start** Start Time: Tue, 09 Aug 2022 03:13:54 +0000 Started: Tue, 09 Aug 2022 03:13:56 +0000 Restart Count: 0 Started: Mon, 15 Aug 2022 11:33:10 +0000 Started: Mon, 15 Aug 2022 11:26:55 +0000 Restart Count: 1263 Started: Tue, 09 Aug 2022 03:13:58 +0000 Restart Count: 0 **Events:** Type Reason Age From Message ---- ------ ---- ---- ------- **Warning BackOff 65s (x15210 over 3d6h) kubelet Back-off restarting failed container** ل|صتال| ىل| جاتحتو تمطحت يتال| 1-1-smf-service عفد زاهج كيدل ،ل|ثمل| ليبس ىلع .ةيساسألI تافلملI عيمجتل 2mf-rcdn-service-ims2 ةدقعلاب

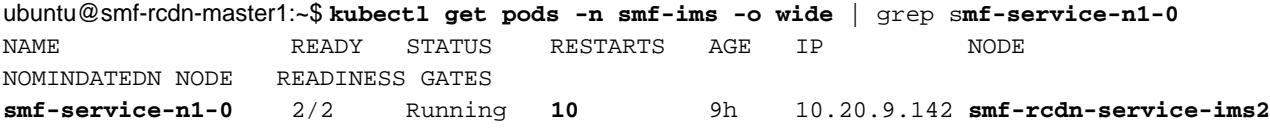

بولطم فلملا اذه .يئانثلا فلملا عيمجتو لطعت يذلا فيضملا Pod وه ةدقعلاب لاصتالا .Cisco ةطساوب ليلحتلل

#### **Command**:

master1:~\$ **kubectl cp**

#### **Example**:

ubuntu@smf-rcdn-master1:~\$ **kubectl cp smf-ims/smf-service-n1-0:/opt/workspace/smf-service /tmp/smf-service** 

دلجملا ىلإ لقتناو لطعت يذلا فيضملا POD وه ةدقعلاب لاصتال ا .دلجملI اذه يف اهتيؤر كنكمي ،اهؤاشنإ مت اذإ .ىوتحملI بطشو /var/lib/systemd/coredump/

#### **Example:**

```
ubuntu@smf-rcdn-master1:~$ ssh smf-rcdn-service-ims2
ubuntu@smf-rcdn-service-ims2:~$ cd /var/lib/systemd/coredump/
ubuntu@smf-rcdn-service-ims2:/var/lib/systemd/coredump$ ls -ltr
total 982340
-rw-r----- 1 root root 52968460 Sep 21 16:40 core.smf-
service.0.a829fbabe2e649a7ab02150838fe47ae.1232.1599842408000000.lz4
-rw-r----- 1 root root 61609776 Sep 21 16:41 core.smf-
service.0.a829fbabe2e649a7ab02150838fe47ae.3468.1599842463000000.lz4
-rw-r----- 1 root root 74233259 Sep 21 16:46 core.smf-
service.0.a829fbabe2e649a7ab02150838fe47ae.28259.1599842775000000.lz4
-rw-r----- 1 root root 58241763 Sep 21 16:52 core.smf-
service.0.a829fbabe2e649a7ab02150838fe47ae.17155.1599843174000000.lz4
-rw-r----- 1 root root 43732684 Sep 21 16:56 core.smf-
service.0.a829fbabe2e649a7ab02150838fe47ae.3076.1599843385000000.lz4
-rw-r----- 1 root root 52377930 Sep 21 17:06 core.smf-
service.0.a829fbabe2e649a7ab02150838fe47ae.8024.1599844002000000.lz4
-rw-r----- 1 root root 63990106 Sep 21 17:07 core.smf-
service.0.a829fbabe2e649a7ab02150838fe47ae.26962.1599844074000000.lz4
-rw-r----- 1 root root 98058261 Sep 21 17:15 core.smf-
service.0.a829fbabe2e649a7ab02150838fe47ae.13026.1599844546000000.lz4
-rw-r----- 1 root root 59586871 Sep 21 17:24 core.smf-
service.0.a829fbabe2e649a7ab02150838fe47ae.21720.1599845052000000.lz4
-rw-r----- 1 root root 71187759 Sep 21 17:50 core.smf-
service.0.a829fbabe2e649a7ab02150838fe47ae.19705.1599846648000000.lz4
-rw-r----- 1 root root 96949278 Sep 21 17:57 core.smf-
service.0.a829fbabe2e649a7ab02150838fe47ae.11744.1599847049000000.lz4
-rw-r----- 1 root root 6052439 Sep 21 17:57 core.smf-
```

```
service.0.a829fbabe2e649a7ab02150838fe47ae.23846.1599847052000000.lz4
-rw-r----- 1 root root 70642243 Sep 21 17:58 core.smf-
service.0.a829fbabe2e649a7ab02150838fe47ae.18327.1599847110000000.lz4
-rw-r----- 1 root root 66052273 Sep 21 18:10 core.smf-
service.0.a829fbabe2e649a7ab02150838fe47ae.1504.1599847843000000.lz4
-rw-r----- 1 root root 65132876 Sep 21 18:10 core.smf-
service.0.a829fbabe2e649a7ab02150838fe47ae.12528.1599847855000000.lz4
-rw-r----- 1 root root 65000665 Sep 21 18:32 core.smf-
service.0.a829fbabe2e649a7ab02150838fe47ae.9462.1599849167000000.lz4
ubuntu@smf-rcdn-master1:~$:/var/lib/systemd/coredump$
```
.دلجملا لخاد تافلملا ةفاك رييغت

ubuntu@smf-rcdn-service-ims2:~\$ **sudo tar czvfsmf-rcdn-service-ims2.tar.gz \*.lz4** دلجم ىلإ اهليزنتب مقو ،زكارملا اهيف دجوت يتلا ةدقعلا ىلإ يسيئرلا SFTP لوكوتورب نم .كيدل يصخشلا رتويبمكلا ىلإ اەبحسب مق مث Master /tmp

[ubuntu@smf-rcdn-master1:~\\$:](mailto:ubuntu@smf-rcdn-master1:~$:) **sftp smf-rcdn-service-ims2** .لطعتلا عيقوت طاقتلاو pod ذفنمل ليغشت ةداعإ رخآ لبق تالجسلا ةعابطب رمألا موقي

**Command:** master:~\$ kubectl logs -n

**Example:**

ubuntu@smf-rcdn-master1:~\$ **kubectl logs -n smf-ims -p smf-service-n1-0 -c smf-service**  /usr/local/go/src/runtime/asm\_amd64.s:1357 (0x462d01) panic: runtime error: invalid memory address or nil pointer dereference [signal SIGSEGV: segmentation violation code=0x1 addr=0x50 pc=0x13d92f6] goroutine 839296 [running]: panic(0x196c320, 0x3441300) /usr/local/go/src/runtime/panic.go:722 +0x2c2 fp=0xc000a9d050 sp=0xc000a9cfc0 pc=0x432d82 runtime.panicmem(...) /usr/local/go/src/runtime/panic.go:199 runtime.sigpanic() /usr/local/go/src/runtime/signal\_unix.go:394 +0x3ec fp=0xc000a9d080 sp=0xc000a9d050 pc=0x4487cc smf-service/userplane.(\*UpfServData).

 **ProcessSessionModificationResponse**(0xc0059fe660, 0xc005b98f00, 0xc00aa6e3c0, 0x2001181ae72b892, 0xc00ea43570, 0x3, 0x4,

0xc005cd0820, 0xc005b11410, 0xc005b10d20, ...) /opt/workspace/smf-service/src/smfservice/userplane/upfSessionModification.go:743 +0x526 fp=0xc000a9d408 sp=0xc000a9d080 pc=0x13d92f6 smf-

service/procedures/4g/pdn5g4gHo.(\*Pdn5g4gHoProcedure).awtUpfModifyProcN4ModifyResp(0xc005a17440, 0xc0099e36c0, 0x0, 0x0, 0x0, 0x0, 0x0, 0x0, 0x0, 0x0) /opt/workspace/smf-service/src/smfservice/procedures/4g/pdn5g4gHo/mbrUtils.go:485 +0x24d fp=0xc000a9d630 sp=0xc000a9d408 pc=0x1562d0d smf-

service/procedures/4g/pdn5g4gHo.(\*Pdn5g4gHoProcedure).handleUpfModifyEvents(0xc005a17440, 0xc0099e36c0, 0x0, 0x0, 0x0, 0x0, 0x0, 0x0, 0x0, 0x0) /opt/workspace/smf-service/src/smfservice/procedures/4g/pdn5g4gHo/stateHandler.go:196 +0x4a1 fp=0xc000a9d768 sp=0xc000a9d630 pc=0x1570d31 smf-service/procedures/4g/pdn5g4gHo.(\*Pdn5g4gHoProcedure).HandleEvent(0xc005a17440, 0xc0099e36c0, 0x6, 0x0, 0x0, 0x0, 0x0, 0x0, 0x0, 0x0, ...) /opt/workspace/smf-service/src/smfservice/procedures/4g/pdn5g4gHo/procedure.go:364 +0x707 fp=0xc000a9d8d0 sp=0xc000a9d768 pc=0x1567887 smf-service/vendor/wwwin-github.cisco.com/mobile-cnat-smf/smf-common.git/src/smfcommon/callflow.(\*BaseProcedure).Handle(0xc00568b4a0, 0xc0099e36c0, 0x0, 0x0, 0x0, 0x0, 0x0, 0x0, 0x0, 0x0) /opt/workspace/smf-service/src/smf-service/vendor/wwwingithub.cisco.com/mobile-cnat-smf/smf-common.git/src/smf-common/callflow/BaseProcedure.go:54 +0xdb fp=0xc000a9d978 sp=0xc000a9d8d0 pc=0xf5996b smf-service/vendor/wwwin-github.cisco.com/mobilecnat-smf/smf-common.git/src/smf-common/callflow.(\*SessionState).ProcessContinue(0xc00b79b6d0, 0xc0099e36c0, 0xc00568b4a0, 0x0, 0x0, 0x0, 0x0, 0x0, 0x0, 0x0, ...) /opt/workspace/smf-service/src/smfservice/vendor/wwwin-github.cisco.com/mobile-cnat-smf/smf-common.git/src/smfcommon/callflow/SessionState.go:169 +0x1f2 fp=0xc000a9da20 sp=0xc000a9d978 pc=0xf5d552 smfservice/processor.(\*SmfAppMessageProcessor).ProcessContinue(0x3a31da0, 0xc005b98f00, 0x1d34988, 0x35, 0x9, 0x1d34988, 0x35) /opt/workspace/smf-service/src/smfservice/processor/grpc\_message\_processor.go:430 +0x4ab fp=0xc000a9dc20 sp=0xc000a9da20 pc=0x174fc0b smf-service/vendor/wwwin-github.cisco.com/mobile-cnat-golang-lib/appinfra.git/src/app-infra/infra.(\*masterBlueprint).processTransaction (0xc0003141e0, 0xc005b98f00, 0xc000a9dd98) /opt/workspace/smf-service/src/smfservice/vendor/wwwin-github.cisco.com/mobile-cnat-golang-lib/app-infra.git/src/appinfra/infra/MasterBlueprint.go:301 +0x1a7 fp=0xc000a9dce8 sp=0xc000a9dc20 pc=0xd39ca7 smf-service/vendor/wwwingithub.cisco.com/mobile-cnat-golang-lib/app-infra.git/src/app-infra/infra.(\*masterBlueprint). processTransactionWithCR(0xc0003141e0, 0xc005b98f00, 0x1cfeb00) /opt/workspace/smfservice/src/smf-service/vendor/wwwin-github.cisco.com/mobile-cnat-golang-lib/appinfra.git/src/app-infra/infra/MasterBlueprint.go:234 +0x394 fp=0xc000a9de78 sp=0xc000a9dce8 pc=0xd396e4 smf-service/vendor/wwwingithub.cisco.com/mobile-cnat-golang-lib/app-infra.git/src/app-infra/infra.(\*masterBlueprint). processSessionTransaction(0xc0003141e0, 0xc005b98f00, 0x1, 0x0) /opt/workspace/smfservice/src/smf-service/vendor/wwwin-github.cisco.com/mobile-cnat-golang-lib/appinfra.git/src/app-infra/infra/MasterBlueprint.go:177 +0x124 fp=0xc000a9ded0 sp=0xc000a9de78 pc=0xd39104 smf-service/vendor/wwwingithub.cisco.com/mobile-cnat-golang-lib/app-infra.git/src/app-infra/infra.(\*masterBlueprint). processEvent(0xc0003141e0, 0xc005b98f00, 0x1d02487) /opt/workspace/smf-service/src/smfservice/vendor/wwwin-github.cisco.com/mobile-cnat-golang-lib/app-infra.git/src/appinfra/infra/MasterBlueprint.go:138 +0x5fc fp=0xc000a9df88 sp=0xc000a9ded0 pc=0xd3869c smf-service/vendor/wwwin-github.cisco.com/mobilecnat-golang-lib/app-infra.git/src/app-infra/infra.(\*ApplicationContext).NewTransaction.func2 (0xc0006af400, 0xc005b98f00) /opt/workspace/smf-service/src/smf-service/vendor/wwwingithub.cisco.com/mobile-cnat-golang-lib/app-infra.git/src/appinfra/infra/ApplicationContext.go:1268 +0x7c fp=0xc000a9dfd0 sp=0xc000a9df88 pc=0xd9b69c runtime.goexit() /usr/local/go/src/runtime/asm\_amd64.s:1357 +0x1 fp=0xc000a9dfd8 sp=0xc000a9dfd0 pc=0x462d01 created by smf-service/vendor/wwwin-github.cisco.com/mobile-cnat-golang-lib/appinfra.git/src/app-infra/infra.(\*ApplicationContext).NewTransaction /opt/workspace/smfservice/src/smf-service/vendor/wwwin-github.cisco.com/mobile-cnat-golang-lib/appinfra.git/src/app-infra/infra/ApplicationContext.go:1266 +0x62c goroutine 1 [sleep]: runtime.gopark(0x1dbaa10, 0x34ef580, 0xc001f01313, 0x2) /usr/local/go/src/runtime/proc.go:304 +0xe0 fp=0xc000a3bca8 sp=0xc000a3bc88 pc=0x434ea0 runtime.goparkunlock(...) .هثودح دعبو pod لطعت لبق tac-debug عيمجتو CEE ب لاصتالاب مق

tac-debug-pkg create from yyyy-mm-dd\_hh:mm:ss to yyyy-mm-dd\_hh:mm:ss tac-debug-pkg create from yyyy-mmdd\_hh:mm:ss to yyyy-mm-dd\_hh:mm:ss

### لمع ةطخ

.لطع اذه نم يرذجلا ببس ل دجي نأ cisco TAC ل <u>ةمدخل بلط حتفا</u>

ةمجرتلا هذه لوح

ةي الآلال تاين تان تان تان ان الماساب دنت الأمانية عام الثانية التالية تم ملابات أولان أعيمته من معت $\cup$  معدد عامل من من ميدة تاريما $\cup$ والم ميدين في عيمرية أن على مي امك ققيقا الأفال المعان المعالم في الأقال في الأفاق التي توكير المالم الما Cisco يلخت .فرتحم مجرتم اهمدقي يتلا ةيفارتحالا ةمجرتلا عم لاحلا وه ىل| اًمئاد عوجرلاب يصوُتو تامجرتلl مذه ققد نع امتيلوئسم Systems ارامستناء انالانهاني إنهاني للسابلة طربة متوقيا.